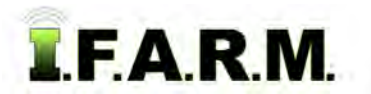

## **Help Document / Training Tutorial**

## **Adding Farms Under Growers**

- **1. Grower / Adding Farms**: This option allows the user to add Farms (customers) to a Grower.
	- **A.** Right click on a desired Grower. The following menu will be displayed.

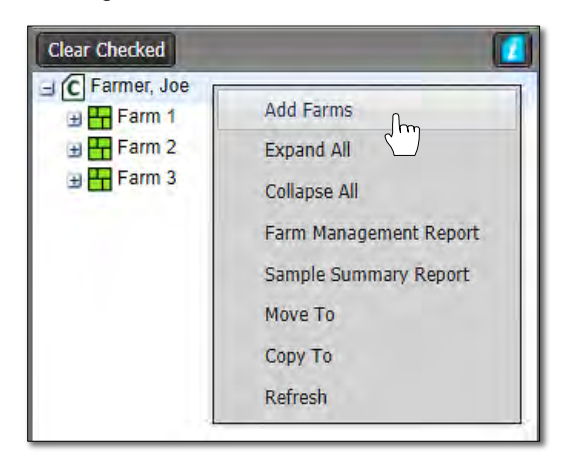

**B.** Click on the **Add Farms** selection. The following window will appear.

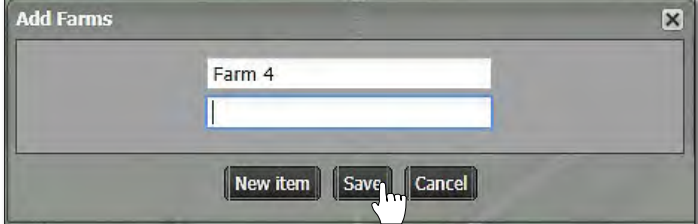

**C.** Type in the name of the Farm.

*Note:* Users can add more than one farm by clicking the **New Item** button. Every click will produce another naming window. Add as many farms as needed (limit 10).

**D.** Select **Save**. A Creating new profiles indicator will appear briefly.

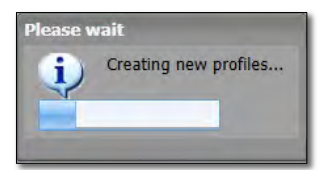

**E.** The new farm will show up under the Customer heading. Users will then need to populate the new farm(s) with fields.

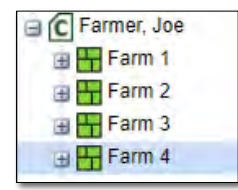